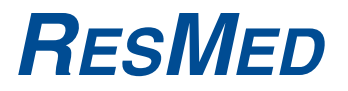

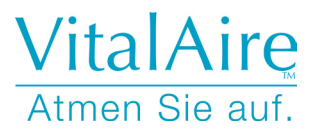

## VS Ultra<sup>™</sup> & VS Integra<sup>™</sup> Bedienungsanleitung

Deutsch NOT014366-1 07 06

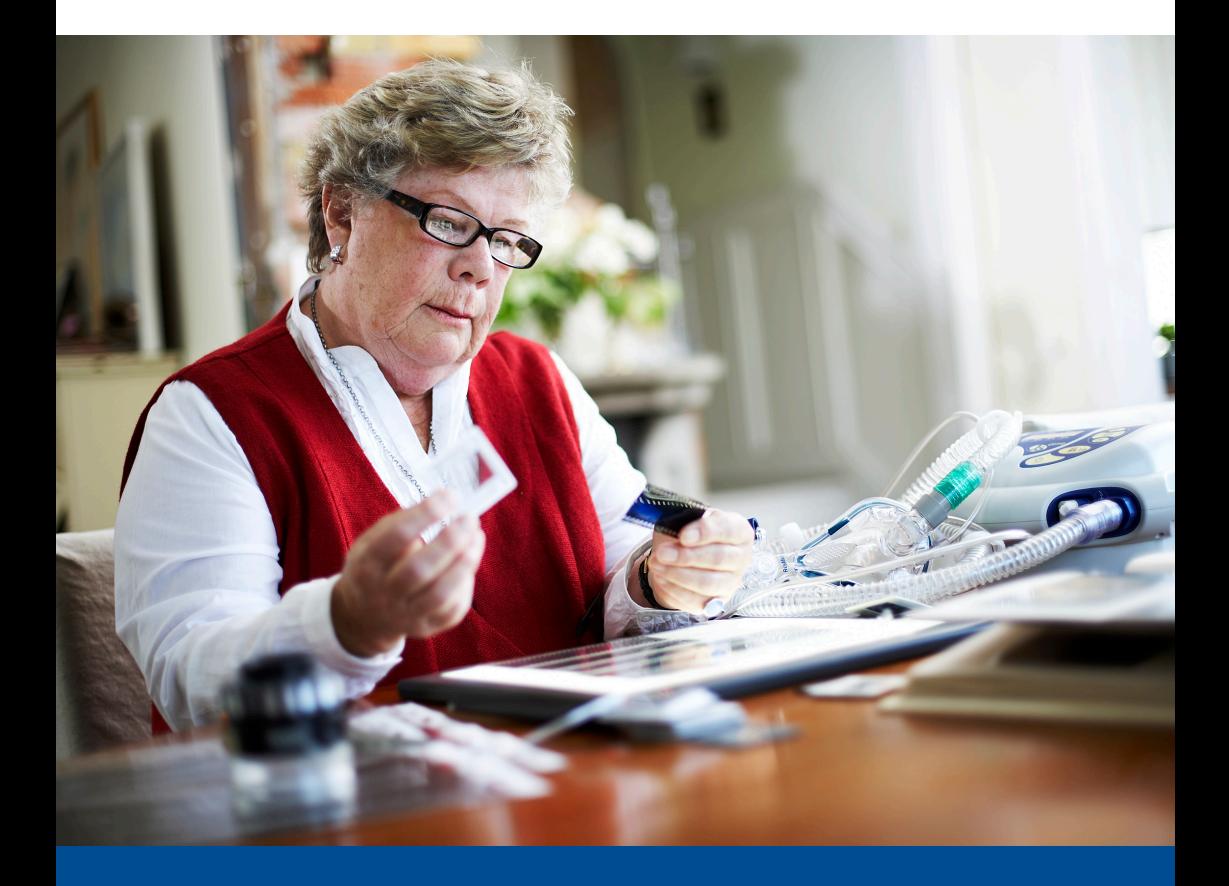

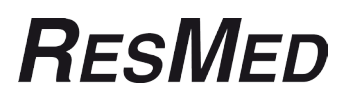

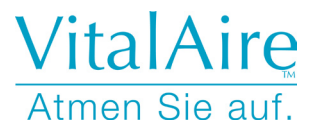

## VS Ultra™ & VS Integra™ Bedienungsanleitung

Deutsch

ResMed Schweiz AG Viaduktstrasse Basel, Schweiz, +41 61 564 70 00. Saime SAS (Hersteller), Z.I., 25 rue de l'Etain 77176 Savigny-le-Temple, Frankreich. ResMed Corp Poway, CA, USA +1 858 746 2400, ResMed Ltd Bella Vista, NSW, Australien, +61 (2) 8884 1000. Geschäftsstellen in Brasilien, China, Deutschland, Finnland, Frankreich, Großbritannien, Hongkong, Indien, Japan, Malaysia, Neuseeland, den Niederlanden, Norwegen, Österreich, Schweden, der Schweiz, Singapur, Spanien (weitere Informationen finden Sie auf der Website). Geschützt durch folgende Patente: FR 2839893.

Weitere Geschmacksmuster und Patente angemeldet. VS Ultra und VS Integra sind Marken von Saime SAS und beim Patentund Markenamt in den USA registriert. Die technischen Daten können ohne Vorankündigung geändert werden. © 2007 Saime SAS ist eine Tochtergesellschaft der ResMed Inc.

# **Inhalt**

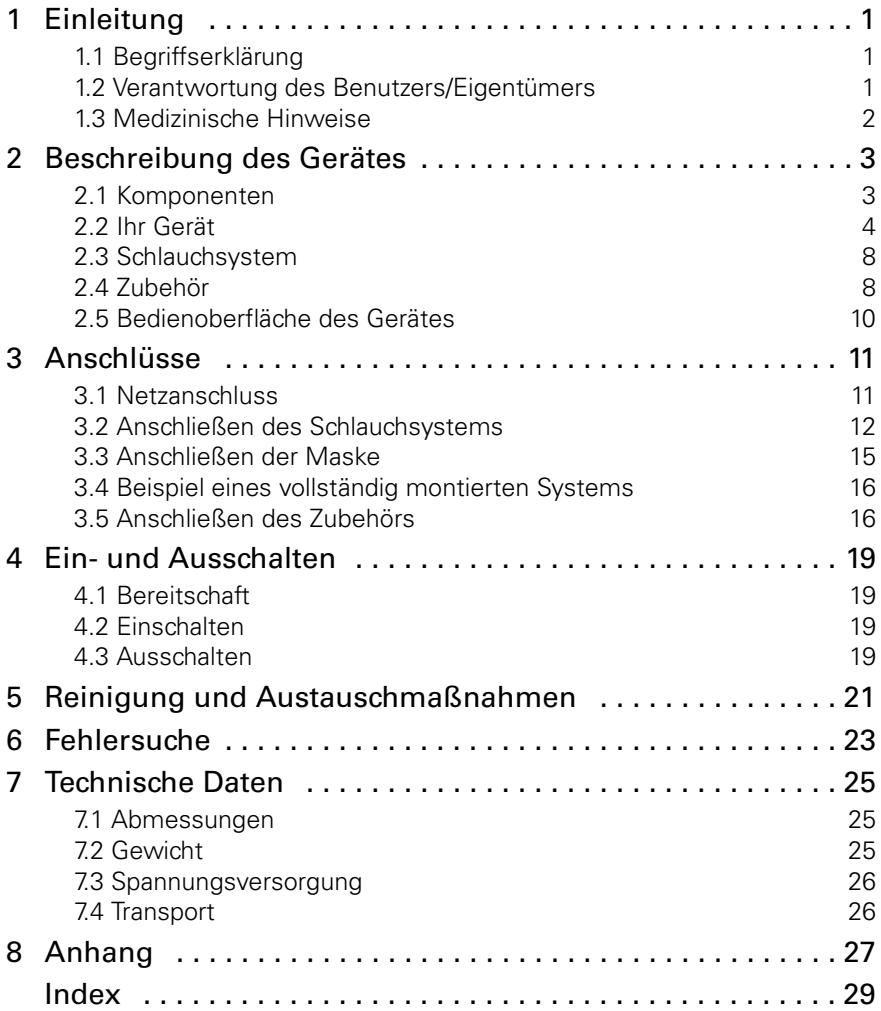

# <span id="page-6-0"></span>**1 Einleitung**

Diese Bedienungsanleitung wird mit dem Gerät, das Sie erhalten haben, geliefert. Es ist ein medizinisches Beatmungsgerät aus der VS-Serie. Sie ersetzt keinesfalls das klinische Handbuch, das an Ihren Arzt oder Fachhändler geliefert wurde.

Es gibt zwei Modelle:

- die VS Ultra™ (**blau**)
- die VS Integra™ (**rot**).

Diese Geräte sind für Patienten entwickelt worden, die über eine Maske oder ein Tracheostoma beatmet werden und von der Beatmung abhängig oder unabhängig sind.

Die Abbildungen und der Text beziehen sich allerdings ausschließlich auf die Verwendung von Masken.

## <span id="page-6-1"></span>**1.1 Begriffserklärung**

Diese Bedienungsanleitung enthält Hinweise und Symbole, die Sie auf spezielle oder wichtige Informationen aufmerksam machen sollen.

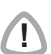

**!** WARNUNG Weist auf eine mögliche Verletzungsgefahr hin.

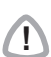

**!** VORSICHT Erklärt spezielle Maßnahmen für eine sichere und wirksame Anwendung des Gerätes.

**HINWEIS:** Information oder hilfreicher Hinweis.

## <span id="page-6-2"></span>**1.2 Verantwortung des Benutzers/Eigentümers**

Der Benutzer bzw. Eigentümer dieses Systems hat die alleinige Verantwortung und Haftung für Verletzungen von Personen oder Beschädigungen von Eigentum, die auf folgende Punkte zurückzuführen sind:

- Wenn das Gerät abweichend von den in der mitgelieferten Bedienungsanleitung angegebenen Anweisungen betrieben wurde.
- Wenn das Gerät gewartet und modifiziert wurde, außer wenn diese Wartungsarbeiten und Modifikationen auf autorisierte Anweisung hin bzw. von einer autorisierten Person durchgeführt wurden.

#### **Bitte lesen Sie diese Bedienungsanleitung vor der Inbetriebnahme aufmerksam durch.**

## <span id="page-7-3"></span><span id="page-7-0"></span>**1.3 Medizinische Hinweise**

### **Anwendungsbereich**

VS Ultra und VS Integra sind Beatmungsgeräte für Erwachsene und Kinder für die Anwendung in der Klinik oder zu Hause.

<span id="page-7-2"></span><span id="page-7-1"></span>VS Integra und VS Ultra können beide mit einem Einschlauchsystem verwendet werden. Nur VS Ultra kann mit einem Doppelschlauchsystem verwendet werden.

### <span id="page-7-4"></span>**Warnhinweise**

- Diese Bedienungsanleitung muss vor Verwendung des Gerätes vollständig gelesen und verstanden werden.
- Die in dieser Bedienungsanleitung enthaltenen Hinweise ersetzen nicht die Anweisungen Ihres Arztes (oder Fachhändler), der sich mithilfe des klinischen Handbuchs schon mit dem Betrieb des Gerätes vertraut gemacht hat.
- Die Geräteeinstellungen müssen von kompetentem und geschultem Personal unter ärztlicher Aufsicht vorgenommen werden.
- Das Beatmungsgerät sollte mit Zubehör verwendet werden, das vom Hersteller oder verschreibenden Arzt empfohlen wurde. Die Verwendung von ungeeignetem Zubehör kann den Betrieb des Gerätes beeinträchtigen.
- Sollten von außen sichtbare Schäden auftreten, verwenden Sie das Gerät nicht weiter.
- Sollten Probleme mit der Beatmung auftreten ( wie z. B. Atmungs oder Triggerproblemen) informieren Sie Ihren Fachhändler.
- Das Gehäuse des Gerätes niemals öffnen. Reparaturen und Wartungen müssen von autorisiertem Personal durchgeführt werden.

Diese Warnungen sind allgemeiner Natur. Weitere spezielle Warnungen und Hinweise finden Sie in der Bedienungsanleitung.

# <span id="page-8-0"></span>**2 Beschreibung des Gerätes**

## <span id="page-8-1"></span>**2.1 Komponenten**

Die folgende Abbildung zeigt die bei Ihrem Fachhändler erhältlichen Komponenten:

- Gerät 1
- Netzkabel 2)
- <span id="page-8-3"></span>• Schlauchsystem 3
- <span id="page-8-2"></span>• Beatmungszugang (z.B. Maske oder Trachealkanüle) (4)
- Geräteasche 5.

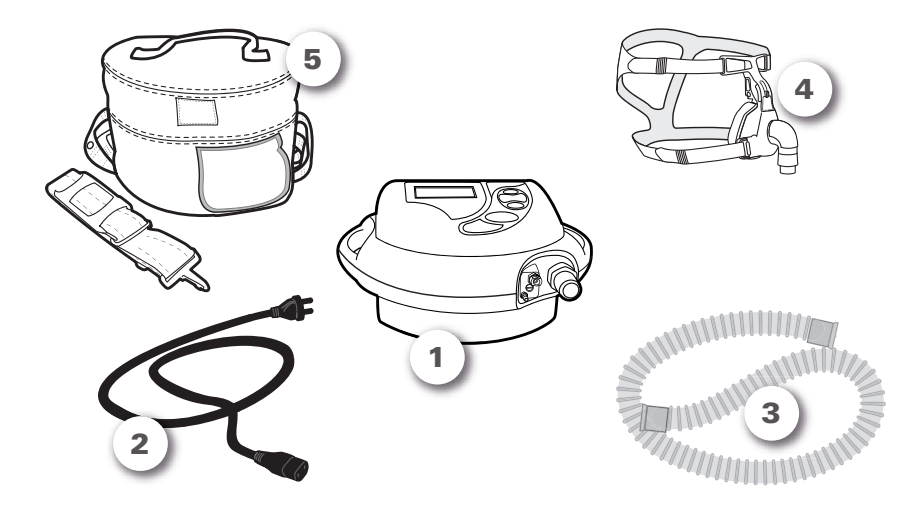

Abbildung 1: Bei Ihrem Fachhändler erhältliche Komponenten

## <span id="page-9-0"></span>**2.2 Ihr Gerät**

### **Vorderansicht**

Das Gerät besteht aus:

- <span id="page-9-3"></span>• Einer Bedienoberfläche (1)
- Anschlüssen für das Schlauchsystem  $2$ .

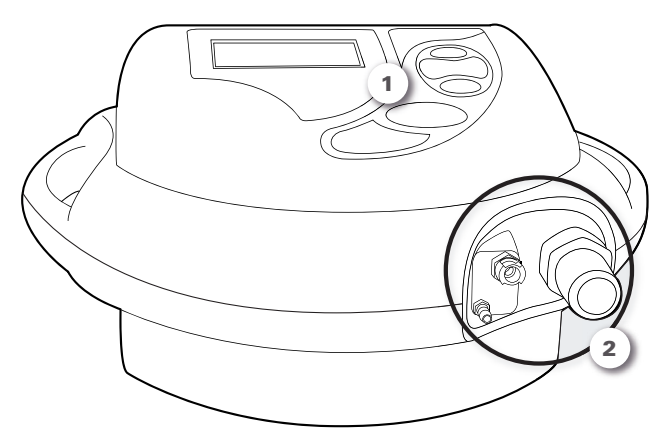

Abbildung 2: Vorderansicht des Gerätes

<span id="page-9-2"></span><span id="page-9-1"></span>Die Bedienoberfläche besteht aus einem Bildschirm und einem Bedienfeld.

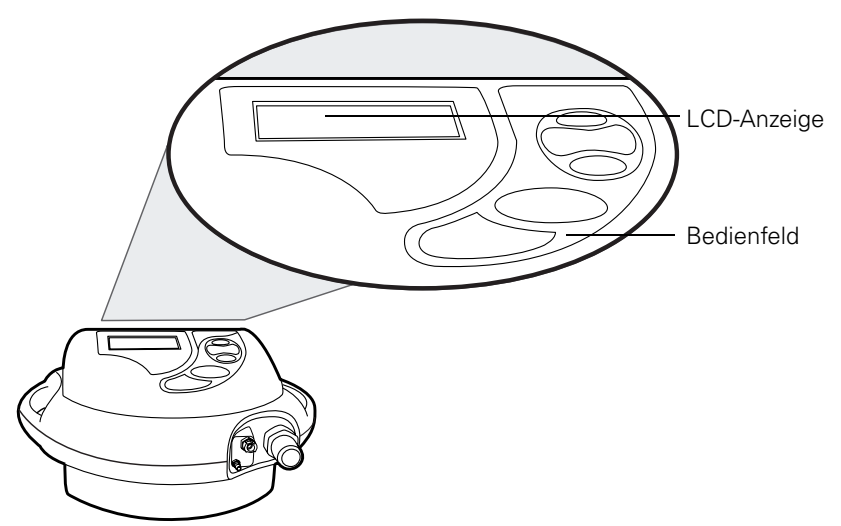

Abbildung 3: Bedienoberfläche des Gerätes

Die Anschlüsse für das Schlauchsystem bestehen aus:

- <span id="page-10-1"></span>• Einer Luftauslassöffnung
- Anschlüsse für Steuerschläuche

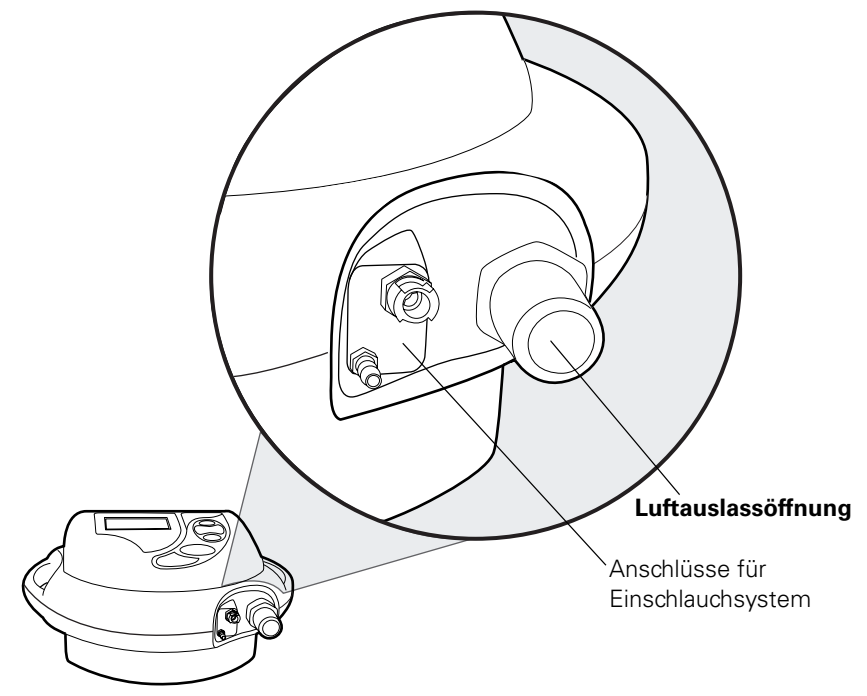

<span id="page-10-0"></span>Abbildung 4: Detailansicht der Anschlüsse eines Einschlauchsystems

Für Doppelschlauchsysteme muss der Ventilblock für Doppelschlauchsystem verwendet werden (siehe nächste Abbildung).

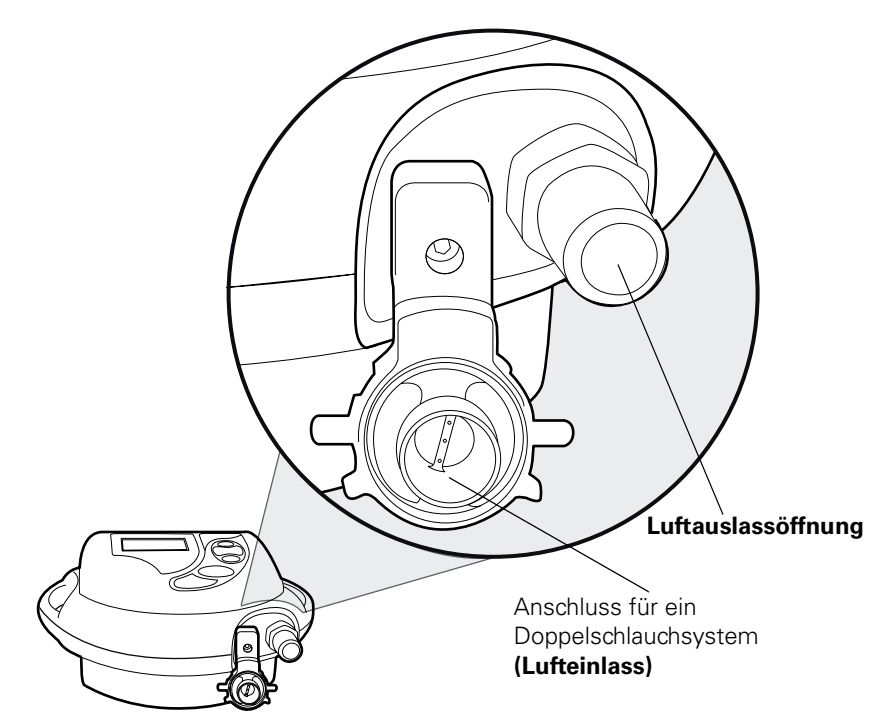

Abbildung 5: Detailansicht Anschluss eines Doppelschlauchsystems.

### **Rückseite**

Auf der Geräterückseite befinden sich:

- <span id="page-11-0"></span>• Netzanschlussbuchse 1
- Sicherungsbügel für Netzkabel 2)
- Staubfilter <sup>3</sup>) Sie müssen diesen Filter regelmäßig auswechseln (siehe ["Reinigung und Austauschmaßnahmen" auf Seite 21\)](#page-26-0).

**!** VORSICHT Die Luftein- und auslassöffnungen dürfen niemals blockiert werden. Dieses Symbol ((4) finden Sie zweimal auf der Geräterückseite.

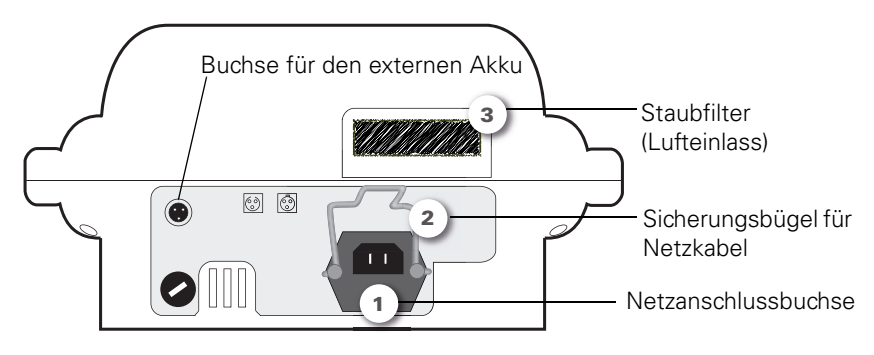

Abbildung 6: Geräterückseite

### <span id="page-12-0"></span>**Seitenansicht**

<span id="page-12-1"></span>Einige Geräte sind mit einem Metallverbindungsstück zum Anschließen einer Sauerstoffquelle ausgestattet (siehe Abbildung unten). Lesen Sie "Anschließen einer Sauerstoffquelle (optional)" auf Seite 18 für Anweisungen zum Anschließen der Sauerstoffzufuhr.

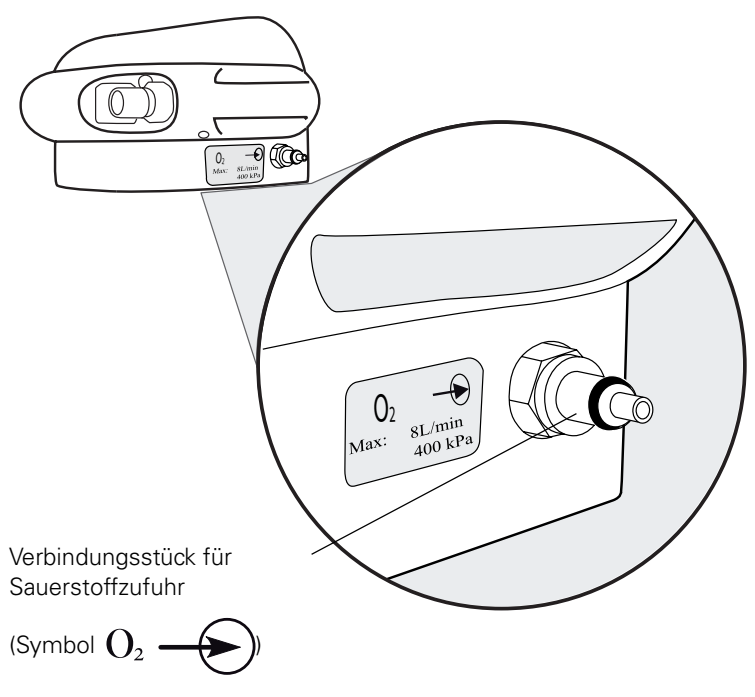

Abbildung 7: Metallverbindungsstück für Sauerstoffquelle

## <span id="page-13-0"></span>**2.3 Schlauchsystem**

Ihr Gerät wird, laut der Verordnung des Arztes, mit einen der folgenden Schlauchsysteme geliefert:

- <span id="page-13-3"></span>• Einschlauchsystem
- <span id="page-13-2"></span>• Einschlauchsystem mit Exspirationsventil
- Doppelschlauchsystem

Lesen Sie ["Anschließen des Schlauchsystems" auf Seite 12](#page-17-0), um zu sehen, welches Schlauchsystem verordnet wurde und wie es angeschlossen wird.

## <span id="page-13-1"></span>**2.4 Zubehör**

<span id="page-13-4"></span>Weitere mögliche Komponenten Ihres Schlauchsystems: Bakterienfilter, Atemluftbefeuchter und Wasserfalle. Weitere Informationen können Sie den jeweiligen Bedienungsanleitungen des Zubehörs entnehmen.

Für dieses Gerät ist optionales ResMed-Zubehör erhältlich:

- externer Akku
- Sauerstoffadapter, um Sauerstoff anzuschließen
- Fernalarm (nicht in dieser Anleitung beschrieben)

### **Externer Akku (optional)**

Ein **externer Akku** verlängert die Autonomie des Gerätes und kann im Fall eines Stromausfalles als Ersatzstromquelle verwendet werden. Dieses Zubehör besteht aus:

- <span id="page-14-0"></span>• Dem externen Akku  $\overline{1}$  in seinem Gehäuse  $\overline{2}$
- Dem Verbindungskabel zwischen Gerät und externem Akku 3)

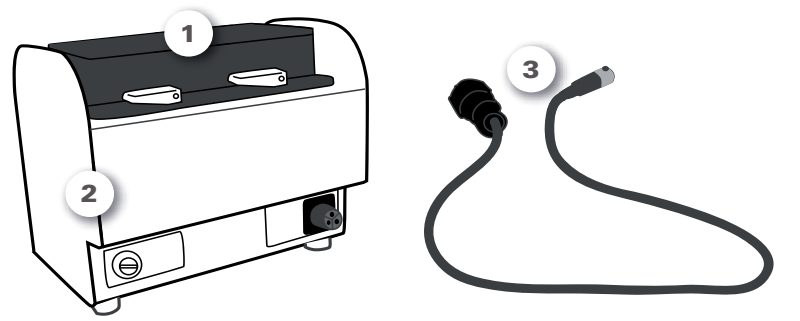

Abbildung 8: Externer Akku im Gehäuse und Verbindungskabel für Gerät und externen Akku

Weitere Informationen dazu finden Sie unter "Anschließen eines [externen Akkus \(optional\)" auf Seite 16](#page-21-2).

### <span id="page-14-1"></span>**Verbindung mit einer Sauerstoffquelle (optional)**

Der Sauerstoffadapter wird zum Anschließen einer Sauerstoffquelle an das Gerät verwendet.

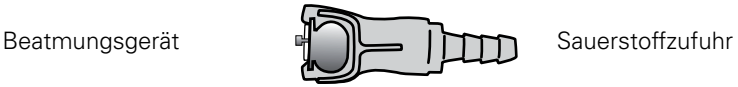

#### Abbildung 9: Sauerstoffadapter

Weitere Informationen zum Anschließen einer Sauerstoffquelle finden Sie unter ["Anschließen einer Sauerstoffquelle \(optional\)" auf Seite 18.](#page-23-0)

## <span id="page-15-0"></span>**2.5 Bedienoberfläche des Gerätes**

<span id="page-15-6"></span><span id="page-15-3"></span><span id="page-15-2"></span>Die Bedienoberfläche besteht aus einer LCD-Anzeige und einem Bedienfeld.

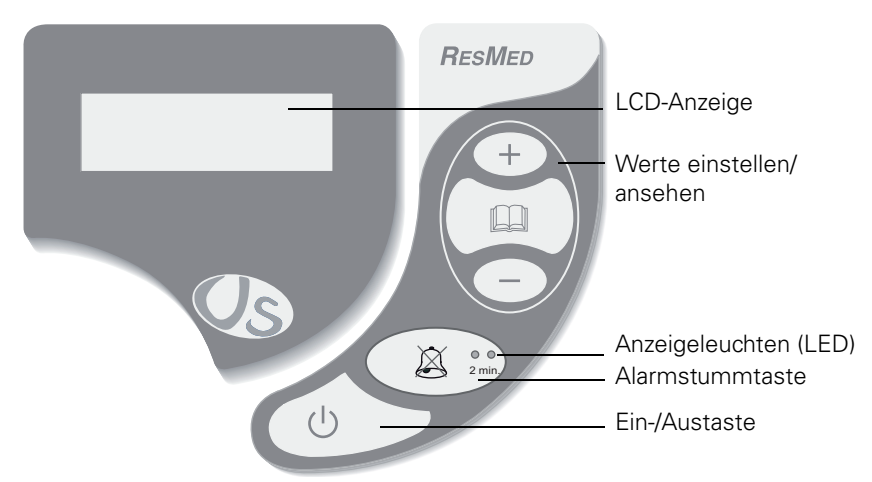

#### Abbildung 10: Vorderseite

Die Tasten des Bedienfeldes sind in der nachfolgenden Tabelle aufgeführt.

<span id="page-15-5"></span>Das Bedienfeld besteht aus Tasten und LED-Anzeigen.

Tabelle 1: Tasten auf der Bedienoberfläche

<span id="page-15-4"></span><span id="page-15-1"></span>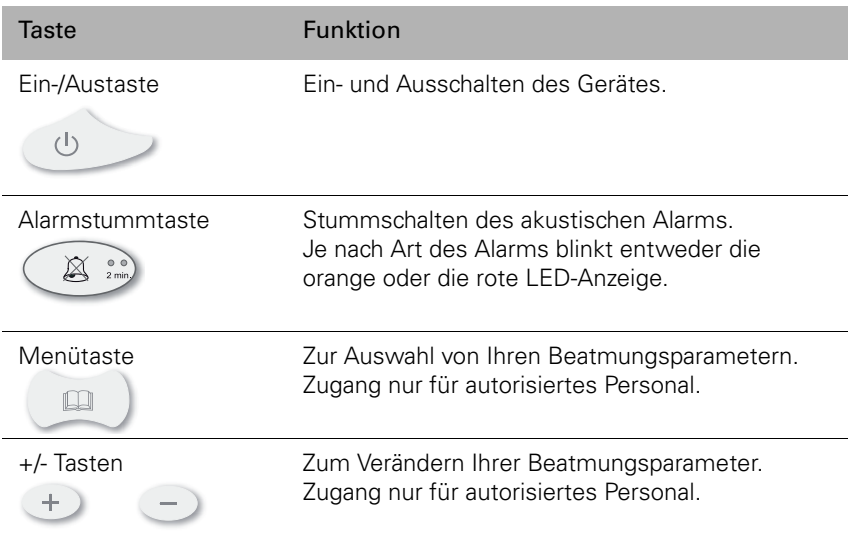

# <span id="page-16-0"></span>**3 Anschlüsse**

<span id="page-16-4"></span>Stellen Sie das Gerät auf eine flache Oberfläche. Stellen Sie sicher, dass die Umgebung staubfrei und der Staubfilter nicht abgedeckt ist.

**!** VORSICHT Stellen Sie sicher, dass das Gerät so aufgestellt wird, dass es nicht versehentlich umgestoßen werden und niemand über das Netzkabel stolpern kann.

## <span id="page-16-1"></span>**3.1 Netzanschluss**

- 1. Stecken Sie das Netzkabel in die Geräterückseite (1) (siehe Abbildung unten).
- <span id="page-16-3"></span>2. Vergessen Sie nicht, den Sicherungsbügel herunterzuklappen, um das Netzkabel zu fixieren. Dadurch wird verhindert, dass die Stromversorgung versehentlich unterbrochen wird 2.
- 3. Stecken Sie den Stecker in die Netzsteckdose 3.

<span id="page-16-2"></span>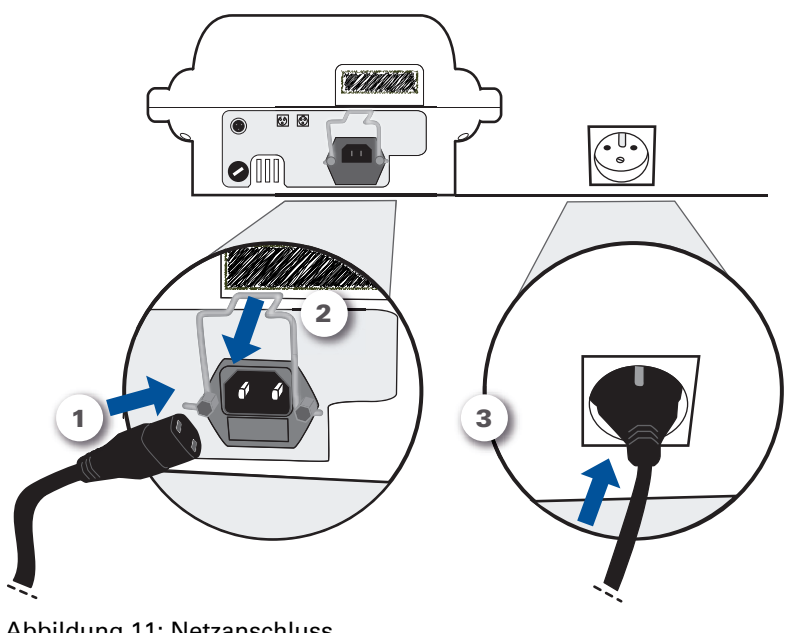

Abbildung 11: Netzanschluss Ihr Gerät ist nun im **Bereitschaftsmodus**.

#### **Hinweise:**

- <span id="page-17-3"></span><span id="page-17-1"></span>• Wenn Ihr Gerät mit einem internen Akku ausgerüstet ist kann es ohne Netzstrom verwendet werden. Die Autonomiezeit beträgt **2 – 4 Stunden** und ist von den Einstellungen abhängig.
- Der Akku lädt sich automatisch auf, wenn das Gerät mit Netzspannung verbunden wird.

## <span id="page-17-0"></span>**3.2 Anschließen des Schlauchsystems**

Schließen Sie das Schlauchsystem an der Luftaulassöffnung auf der Vorderseite des Gerätes an.

- <span id="page-17-2"></span>• Anweisungen zum Anschließen eines Einschlauchsystems finden Sie im Abschnitt ["Option 1 – Einschlauchsystem"](#page-18-0).
- Anweisungen zum Anschließen eines Einschlauchsystems mit Exspirationsventil finden Sie im Abschnitt "Option 2 – [Einschlauchsystem mit Exspirationsventil und Druckanschluss" auf](#page-18-1)  [Seite 13.](#page-18-1)
- Anweisungen zum Anschließen eines Doppelschlauchsystems finden Sie im Abschnitt "Option 3 – Doppelschlauchsystem" auf [Seite 15.](#page-20-1)

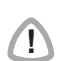

**!** VORSICHT Nur das von Ihrem Fachhändler bereitgestellte Schlauchsystem darf mit diesem Gerät verwendet werden. Ein anderes Schlauchsystem kann die Funktion des Gerätes beeinträchtigen.

### <span id="page-18-0"></span>**Option 1 – Einschlauchsystem**

1. Verbinden Sie ein Ende des Schlauches mit der Luftauslassöffnung (siehe Abbildung unten 1):

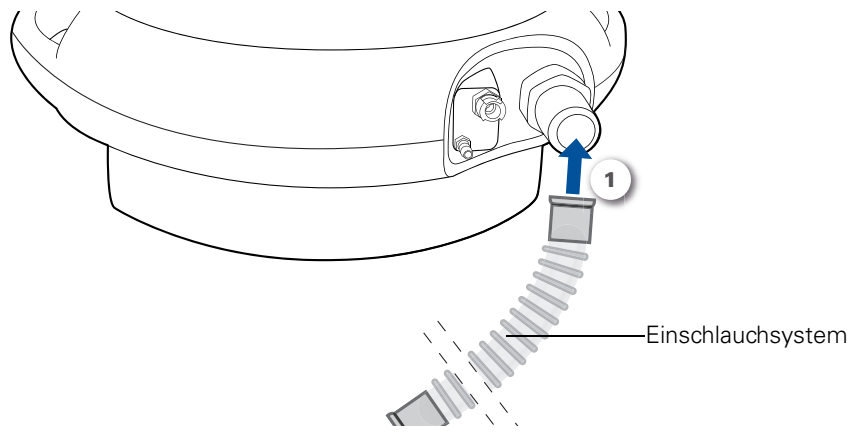

Abbildung 12: Anschluss eines Einschlauchsystems an das Gerät

Nachdem das Schlauchsystem an das Gerät angeschlossen ist, können Sie die Maske am anderen Schlauchende anschließen.

### <span id="page-18-1"></span>**Option 2 – Einschlauchsystem mit Exspirationsventil und Druckanschluss**

(siehe umseitige Abbildung)

- <span id="page-18-3"></span>1. Den großen Schlauch auf den großen Anschluss stecken (1).
- 2. Schließen Sie dann den Schlauch des Exspirationsventils (**der einzige mit einem weißen Adapter**) 2 an, und drehen Sie das Verbindungsstück leicht nach rechts, um eine sichere Verbindung zu gewährleisten.
- <span id="page-18-2"></span>3. Verbinden Sie dann den anderen Schlauch (**ohne Adapter**) mit dem Druckanschluss 31.

**Hinweis:** Ihr Schlauchsystem hat eventuell keinen Druckanschluss. In diesem Fall trifft Punkt drei nicht auf Sie zu.

<span id="page-19-1"></span>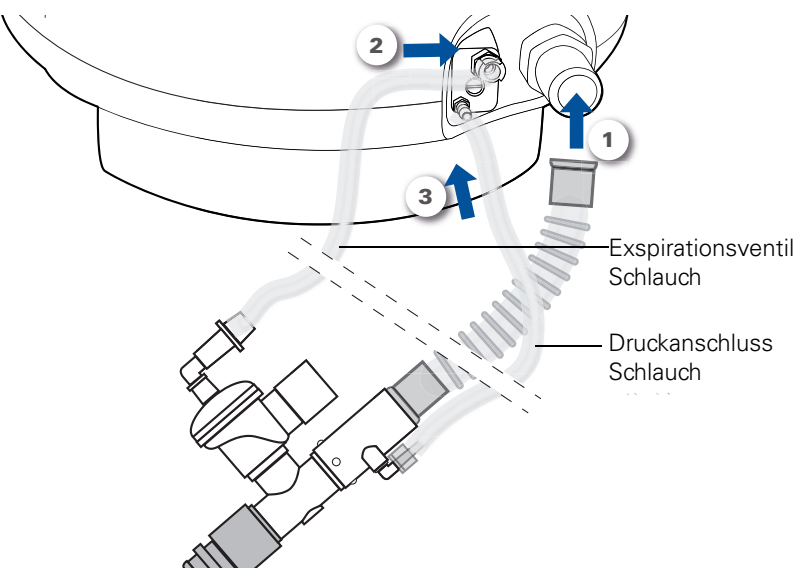

<span id="page-19-0"></span>Abbildung 13: Anschluss eines Einschlauchsystems mit Exspirationsventil und Druckanschluss (siehe folgende Abbildung für eine Detailansicht des Anschlusspanels)

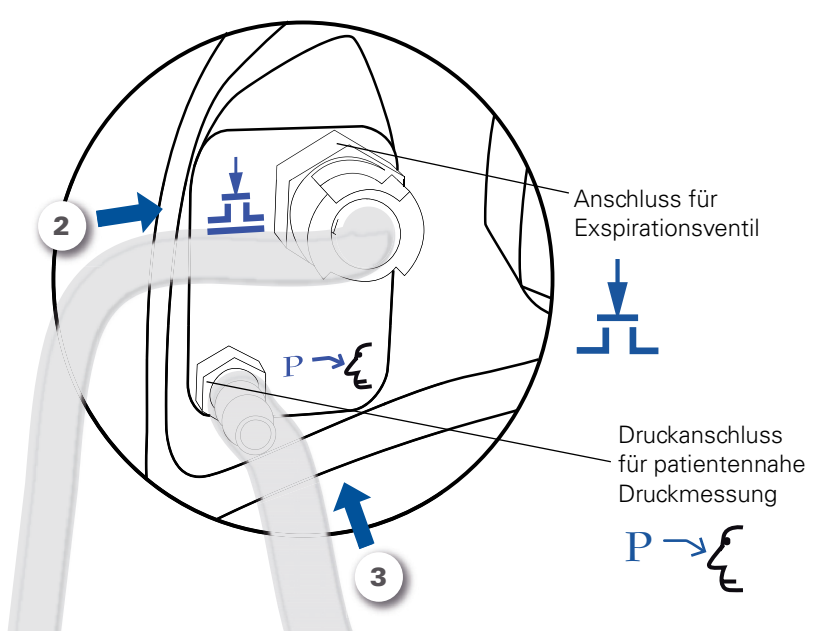

Abbildung 14: Detailansicht der Schlauchsystemanschlüsse

Nachdem das Schlauchsystem an das Gerät angeschlossen wurde, können Sie die Maske am anderen Schlauchende anschließen.

### <span id="page-20-1"></span>**Option 3 – Doppelschlauchsystem**

- <span id="page-20-3"></span>1. Verbinden Sie einen Schlauch des Schlauchsystems mit der Luftauslassöffnung 1.
- 2. Verbinden Sie dann den anderen Schlauch mit dem anderen Anschlussstück 2.

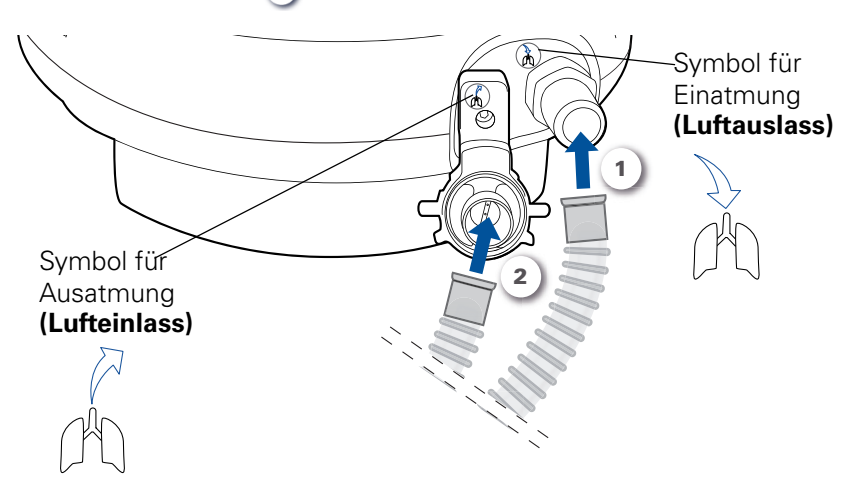

#### <span id="page-20-2"></span>Abbildung 15: Anschluss eines Doppelschlauchsystems

**Hinweis:** In den meisten Fällen wird die Konfiguration Ihres Schlauchsystems nicht genau dieser Abbildung entsprechen. Sie könnte zusätzlich einen Atemluftbefeuchter, einen Bakterienfilter oder eine Wasserfalle enthalten. Wenden Sie sich an Ihren Fachhändler, wenn Sie Fragen zum Anschluss des Schlauchsystems haben.

<span id="page-20-4"></span>Nachdem das Schlauchsystem an das Gerät angeschlossen wurde, können Sie die Maske am anderen Schlauchende anschließen.

## <span id="page-20-0"></span>**3.3 Anschließen der Maske**

Befolgen Sie die Anweisungen Ihres Arztes oder Fachhändlers.

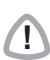

**!** VORSICHT Es muss unbedingt die Maske verwendet werden, die Sie von Ihrem Arzt oder Fachhändler erhalten haben.

## <span id="page-21-0"></span>**3.4 Beispiel eines vollständig montierten Systems**

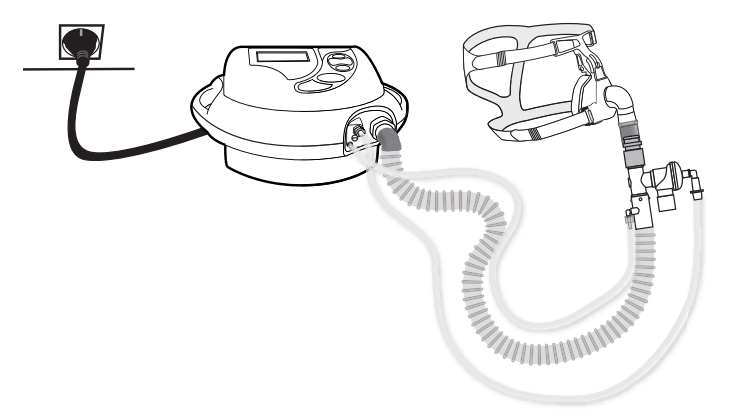

Abbildung 16: Beispiel eines vollständig montierten Systems (Einschlauchsystem mit Ventil und Druckanschluss)

Wenn Ihr System kein weiteres Zubehör hat (externer Akku, zusätzlicher Sauerstoff), dann können Sie Ihr Gerät jetzt einschalten (siehe ["Ein](#page-24-0)[und Ausschalten" auf Seite 19](#page-24-0)).

## <span id="page-21-1"></span>**3.5 Anschließen des Zubehörs**

<span id="page-21-5"></span>Das Zubehör muss vor dem Einschalten des Gerätes angeschlossen werden.

### <span id="page-21-2"></span>**Anschließen eines externen Akkus (optional)**

Anschließen des externen Akkus:

- <span id="page-21-4"></span><span id="page-21-3"></span>1. Verbinden Sie den schwarzen Stecker mit dem Akkugehäuse
- 2. Stecken Sie dann das andere Ende des Kabels in die Buchse auf der Geräterückseite 2.

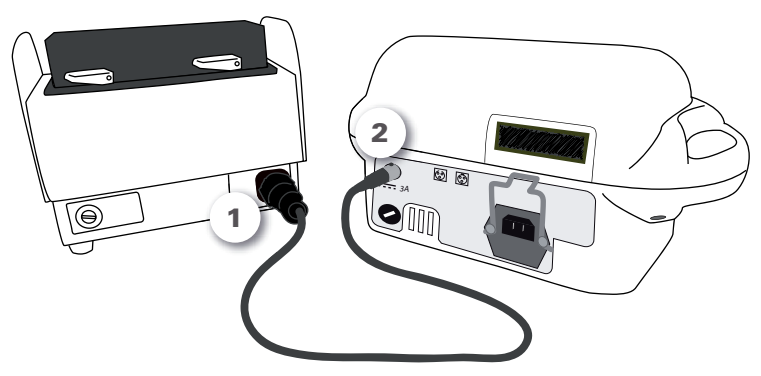

Abbildung 17: Anschließen des externen Akkus an das Gerät

Diese Abbildung zeigt eine Detailansicht der Kabelverbindung zwischen Akku und Gerät 2.

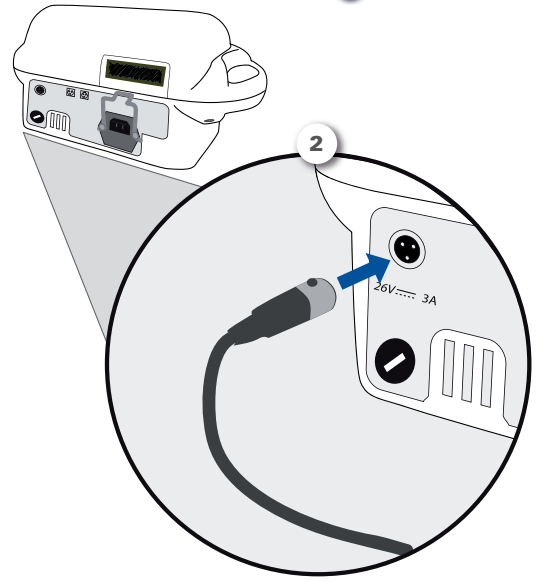

Abbildung 18: Detailansicht der Verbindung zwischen Akku und Gerät

**!** VORSICHT Abziehen des Verbindungskabels (siehe Abbildung): Drücken Sie auf den schwarzen Sicherungsstift auf dem Stecker [1]. Halten Sie ihn gedrückt und ziehen Sie dann das Kabel zu sich  $\boxed{2}$ .

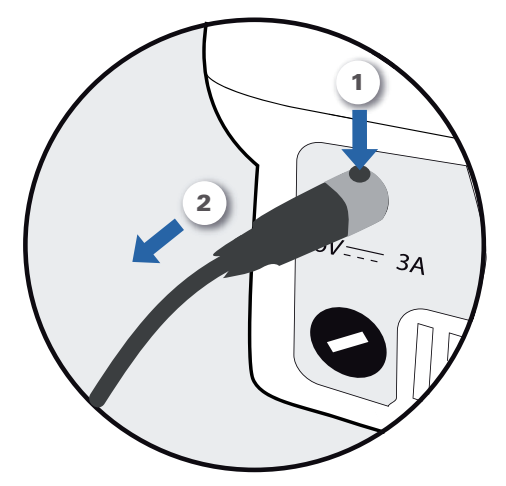

Abbildung 19: Abziehen des Kabels vom externen Akku

## <span id="page-23-0"></span>**Anschließen einer Sauerstoffquelle (optional)**

Die Anweisungen in diesem Abschnitt beziehen sich nur auf den Anschluss von Sauerstoff an Ihr Gerät. Befolgen Sie die Anweisungen Ihres Fachhändler zur Inbetriebnahme der Sauerstoffzufuhr.

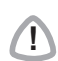

**!** VORSICHT Stellen Sie vor dem Anschließen der Sauerstoffzufuhr immer sicher, dass die Sauerstoffquelle ausgeschaltet ist.

Wenn die Sauerstoffzufuhr versehentlich unterbrochen wird:

- <span id="page-23-1"></span>• Verbinden Sie die Sauerstoffquelle über den Schlauch mit dem Sauerstoffadapter. Diesen an den Metallanschluss an der Seite des Gerätes anschliessen.
- Wenn dieser mit einem Klicken einrastet, ist er ordnungsgemäß an das Gerät angeschlossen.

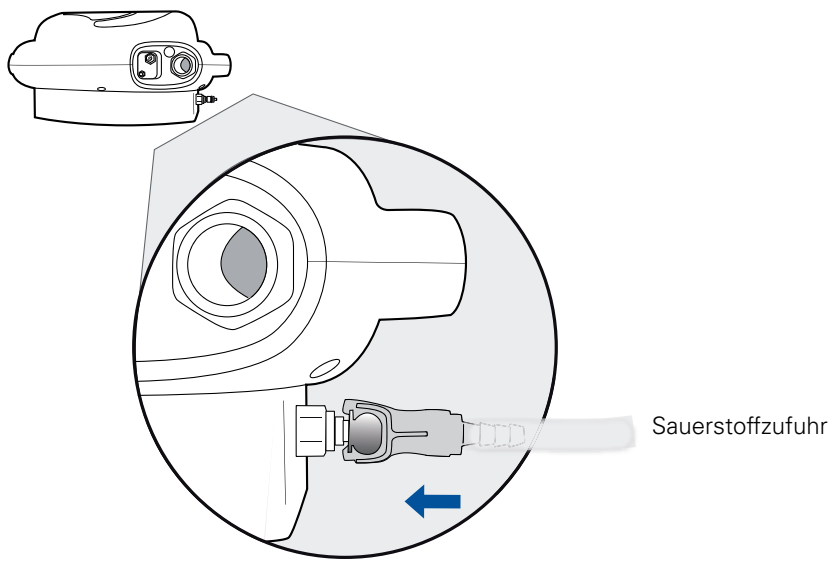

Abbildung 20: Sauerstoffzufuhr über das Gerät

# <span id="page-24-0"></span>**4 Ein- und Ausschalten**

## <span id="page-24-1"></span>**4.1 Bereitschaft**

<span id="page-24-5"></span>Bei angeschlossenem Netzkabel befindet sich das Gerät im Bereitschaftsmodus. Der Bildschirm zeigt Folgendes an:

- <span id="page-24-11"></span><span id="page-24-6"></span>• Das Datum
- Die Uhrzeit
- <span id="page-24-9"></span>• Die Art der Spannungsversorgung: Netzanschluss  $\bigcap$  und interner Akku **Danse Beil Der Pfeil Der zeigt auf die aktuell verwendete** Spannungsversorgung.

<span id="page-24-10"></span>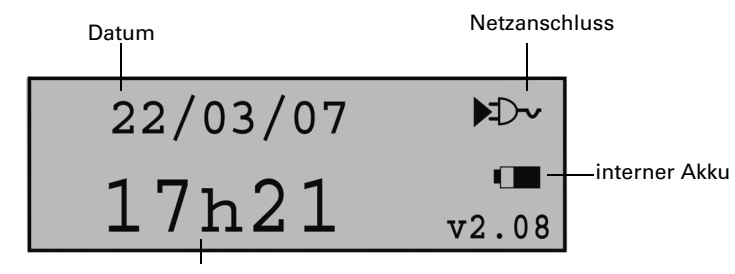

<span id="page-24-7"></span>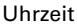

Abbildung 21: Bereitschaftsbildschirm

## <span id="page-24-2"></span>**4.2 Einschalten**

<span id="page-24-8"></span>Einschalten des Gerätes:

1. Drücken und halten Sie die Ein-/Austaste **2 Sekunden**  lang.

- 2. Das Gerät schaltet sich ein und führt dann einen Selbsttest durch.
- 3. Nach Beenden des Selbsttests beginnt das Gerät mit der Beatmung.

## <span id="page-24-3"></span>**4.3 Ausschalten**

<span id="page-24-4"></span>Zum Ausschalten des Gerätes drücken Sie die Vanaste **2 Sekunden** lang. Das Gerät schaltet in den Bereitschaftsmodus.

### ACHTUNG:

Der Sauerstoffeingang ist nicht aktiv, wenn ein Einschlauchsystem (Option 1) verwendet wird. Bevor das Beatmungsgerät ausgeschaltet wird, muss die Sauerstoffquelle vom Gerät getrennt werden.

<span id="page-25-0"></span>**Hinweis**: Wenn Sie das Netzkabel abziehen, ertönt ein Daueralarm. Drücken Sie die Alarmstummtaste  $\left( \bigotimes_{n=0}^{\infty} \mathbb{R}^n \right)$ , um zu bestätigen, dass Sie das Gerät komplett ausschalten wollen.

# <span id="page-26-0"></span>**5 Reinigung und Austauschmaßnahmen**

<span id="page-26-1"></span>Gerät und Zubehör sollten regelmäßig gewartet werden.

**!** VORSICHT Befolgen Sie bei der Verwendung des folgenden Zubehörs:

- Maske
- Atemluftbefeuchter
- Bakterienfilter
- Wasserfalle

die Anweisungen in der jeweiligen Bedienungsanleitung und die Anweisungen Ihres Arztes oder Fachhändlers.

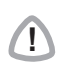

**!** VORSICHT Verwenden Sie keine Bleichmittel, Alkohol oder chlor- bzw. aromastoffhaltige Lösungen (einschließlich aller Duftöle) oder feuchtigkeitsspendende oder antibakterielle Seifen. Diese können das Material verhärten und die Lebensdauer der Plastikkomponenten verkürzen.

#### Tabelle 2: Intervalle

<span id="page-26-4"></span><span id="page-26-3"></span><span id="page-26-2"></span>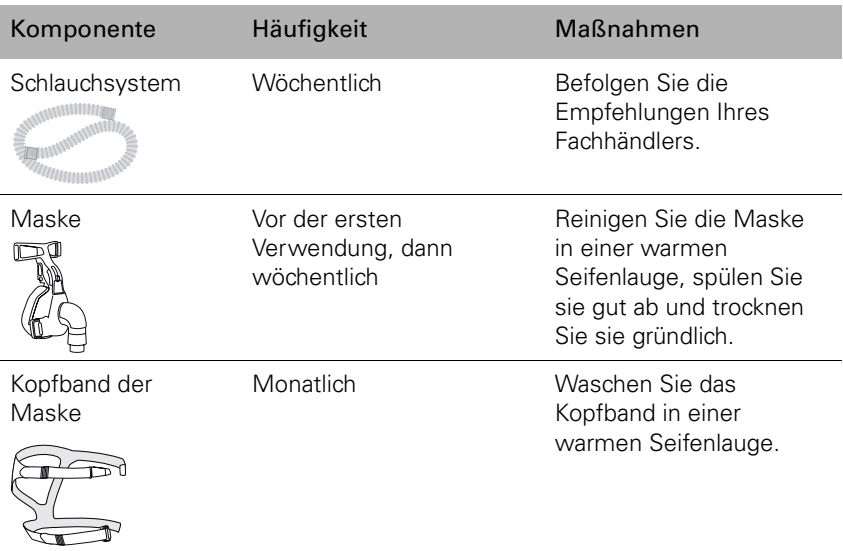

<span id="page-27-0"></span>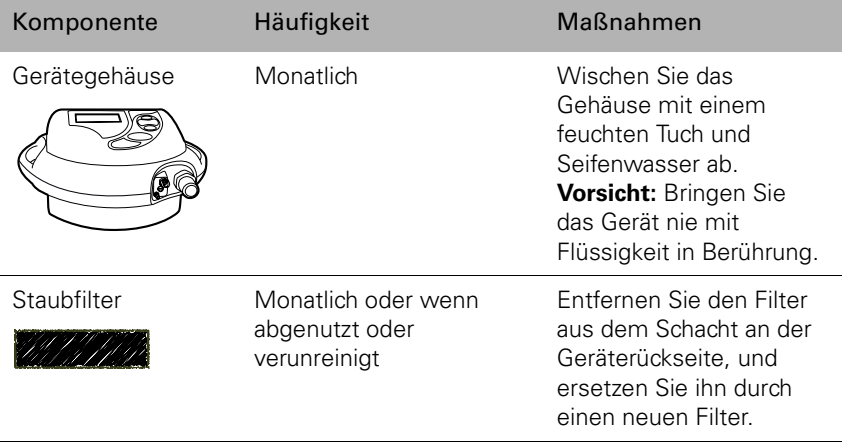

<span id="page-27-1"></span>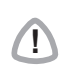

**!** WARNUNG Stromschlaggefahr. Tauchen Sie das Gerät oder das Netzkabel nie in Wasser ein. Ziehen Sie immer zuerst den Stecker heraus, bevor Sie das Gerät reinigen, und vergewissern Sie sich, dass es trocken ist, bevor Sie es wieder an die Stromversorgung anschließen.

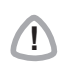

**!** VORSICHT Das Gehäuse des Gerätes niemals öffnen. Reparaturen und Wartung müssen von autorisiertem Personal durchgeführt werden.

# <span id="page-28-1"></span><span id="page-28-0"></span>**6 Fehlersuche**

Alarme machen Sie auf Probleme mit dem Gerät aufmerksam. Die Anweisungen in diesem Abschnitt helfen Ihnen bei der Fehlersuche. Versuchen Sie nicht das Gerät zu öffnen, wenn der Fehler bestehen bleibt oder nicht gefunden wird, sondern **wenden Sie sich an Ihren Fachhändler.**

Ein Alarm löst ein akustisches Signal aus. Wenn Sie wissen, welcher Alarm ausgelöst wurde, verwenden Sie die folgende Tabelle. Wenden Sie sich anderenfalls an Ihren Fachhändler.

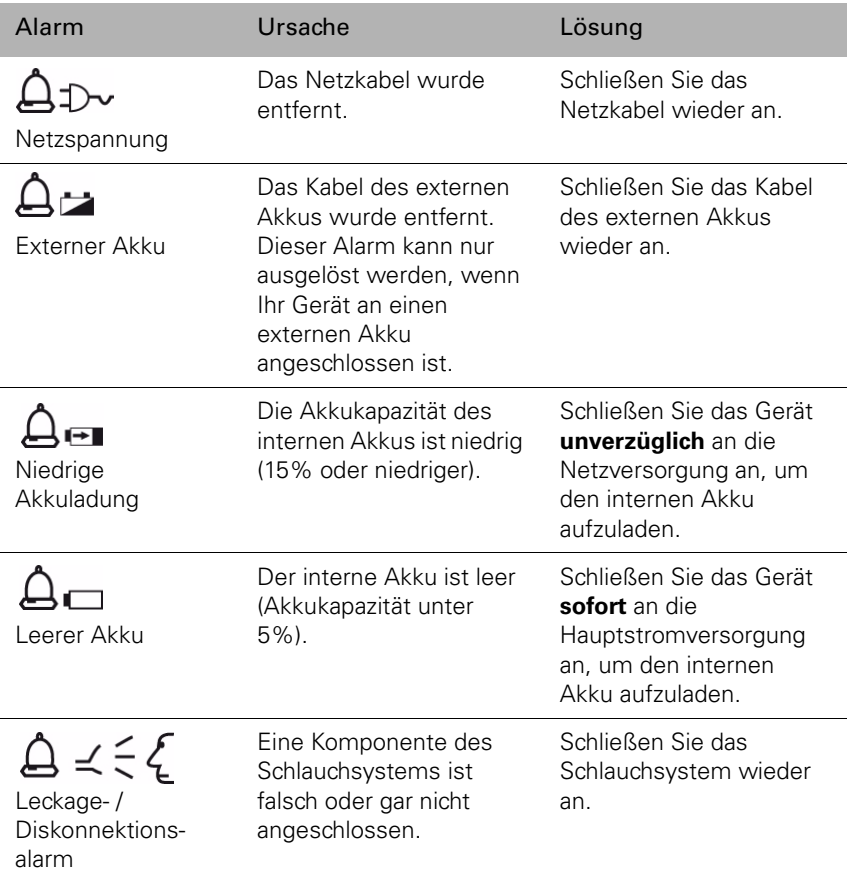

Tabelle 3: Alarmtabelle (keine vollständige Liste)

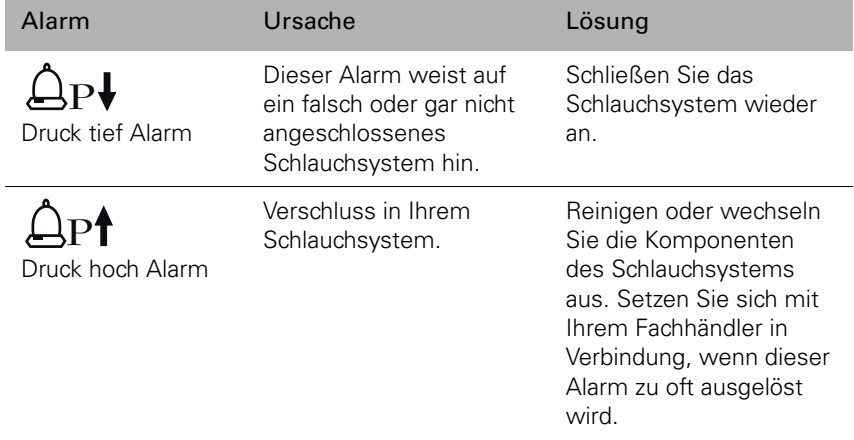

# <span id="page-30-0"></span>**7 Technische Daten**

Gerät mit CE-Zeichen:  $\boldsymbol{\zeta}$   $\boldsymbol{\epsilon}_{{}_{\scriptscriptstyle{0197}}}$ 

## <span id="page-30-1"></span>**7.1 Abmessungen**

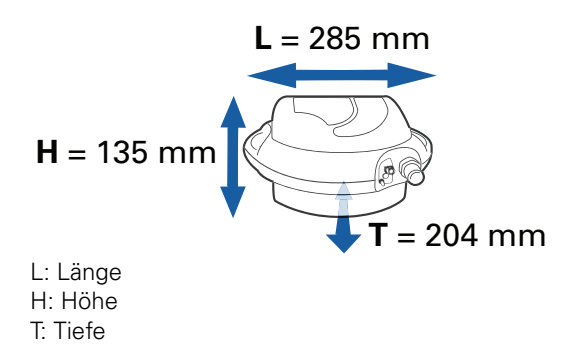

## <span id="page-30-2"></span>**7.2 Gewicht**

<span id="page-30-3"></span>**VS Integra (rot) ohne Akkuoption**

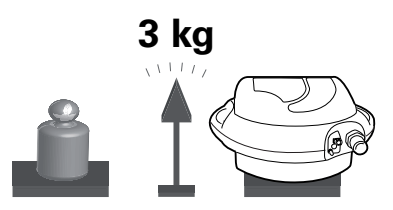

<span id="page-30-4"></span>**VS Ultra (blau) oder VS Integra (Akkuoption)**

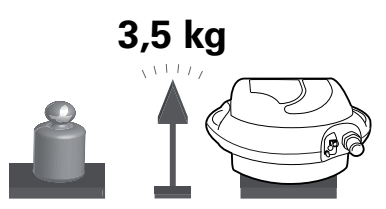

## <span id="page-31-0"></span>**7.3 Spannungsversorgung**

<span id="page-31-3"></span>**Netzanschluss** 230/100 VAC; 50/60 Hz; 52 VA, 630 mA.

#### **Externe Stromversorgung**

26 VDC; 3 A max.

### **Interner Akku (Option für VS Integra)**

NiMh 24 V; 2,2-2,7 Ah

#### <span id="page-31-2"></span>**Akkukapazität des internen Akkus (Option für VS Integra)**

2–4 Stunden, abhängig von den Einstellungen

### **Akkukapazität des externen Akkus (optionales Zubehör)**

1,5–4 Stunden, abhängig von den Einstellungen

## <span id="page-31-1"></span>**7.4 Transport**

**Transporttemperatur** -10 °C bis +50 °C

**Relative Luftfeuchtigkeit** 10% bis 90%

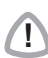

**!** VORSICHT Dieses Gerät ist zerbrechlich und muss trocken gelagert werden.

# <span id="page-32-0"></span>**8 Anhang**

### **Reisen mit Ihrem Beatmungsgerät**

Bei längeren Reisen sollten Sie das Gerät und das folgende Zubehör in der Geräteasche transportieren:

- Netzkabel
- Schlauchsystem und Zubehör
- Maske
- Sauerstoffadapter (falls Sie die Sauerstoffoption verwenden)

Transportieren Sie den externen Akku ggf. in einer Tragetasche:

- Akku im Akkugehäuse und
- Verbindungskabel

Wenn Sie mit dem Flugzeug verreisen möchten, besprechen Sie bitte die notwendigen Formalitäten mit Ihrem Fachhändler.

# <span id="page-34-0"></span>**Index**

#### **A**

[Akkuautonomie 12](#page-17-1) [Akkugehäuse 16](#page-21-3) [Akkukapazität 26](#page-31-2) [Alarmstummtaste 10,](#page-15-1) [20](#page-25-0) [Anschlüsse \(Einschlauchsystem\) 5](#page-10-0) [Ausschalten 19](#page-24-4) [Austauschmaßnahmen 21](#page-26-1)

#### **B**

[Bedienfeld 4,](#page-9-1) [10](#page-15-2) [Bereitschaft 11](#page-16-2) [Bereitschaftsmodus 19](#page-24-5) [Bildschirm 4,](#page-9-2) [10](#page-15-3)

#### **D**

[Datum 19](#page-24-6) [Doppelschlauchsystem 2,](#page-7-1) [8,](#page-13-2) [15](#page-20-2) [Druckanschluss 13,](#page-18-2) [14](#page-19-0)

#### **E**

[Ein-/Austaste 10,](#page-15-4) [19](#page-24-7) [Einschalten 19](#page-24-8) [Einschlauchsystem 2,](#page-7-2) [8,](#page-13-3) [12](#page-17-2) [Exspirationsventil 13,](#page-18-3) [14](#page-19-1) [Externer Akku 9,](#page-14-0) [16](#page-21-4)

#### **F**

[Fehlersuche 23](#page-28-1)

#### **G**

[Geräteasche 3](#page-8-2)

#### **I**

[interner Akku 12,](#page-17-3) [19](#page-24-9)

#### **L**

[LED 10](#page-15-5) [Luftauslassöffnung 5,](#page-10-1) [15](#page-20-3)

#### **M**

[Maske 3,](#page-8-3) [15](#page-20-4) [Medizinische Hinweise 2](#page-7-3)

#### **N**

[Netzanschluss 19](#page-24-10)

#### **S**

Sauerstoff [Metallverbindungsstück 7](#page-12-0) [Sauerstoffadapter 9](#page-14-1) [Sauerstoffquelle 7,](#page-12-1) [18](#page-23-1) [Schlauchsystem 21](#page-26-2) [Sicherungsbügel 6,](#page-11-0) [11](#page-16-3) [Staubfilter 11](#page-16-4) [Stromversorgung 26](#page-31-3) [Systemsteuerung 4,](#page-9-3) [10](#page-15-6)

#### **U**

[Uhrzeit 19](#page-24-11)

#### **V**

[VS Integra 25](#page-30-3) [VS Ultra 25](#page-30-4)

#### **W**

[Warnhinweise 2](#page-7-4) **Wartung** [Gerät 22](#page-27-0) [Kopfband 21](#page-26-3) [Maske 21](#page-26-4) [Schlauchsystem 21](#page-26-2) [Staubfilter 22](#page-27-1)

#### **Z**

[Zubehör 8,](#page-13-4) [16](#page-21-5)

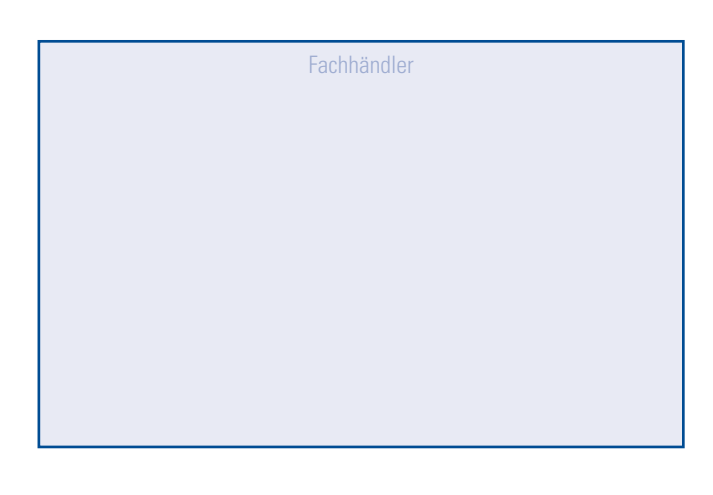

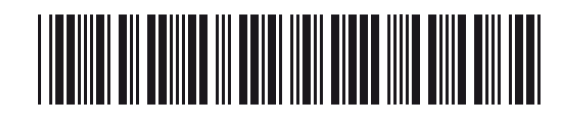